Gent.Li Professori,

Di seguito riportiamo le modifiche al processo di verbalizzazione online riguardo la gestione degli studenti assenti agli appelli :

## **- Appello con studenti prenotati sia presenti che assenti. - Appello con studenti prenotati risultati assenti**

## **1.** Appello con studenti prenotati sia presenti che assenti.

Fino ad ora i docenti, una volta inseriti e pubblicati gli esiti, verbalizzavano anche le assenze insieme agli esiti dei presenti.

La modifica in oggetto consentirà ai docenti di verbalizzare i soli esiti relativi agli studenti presenti ed esaminati.

All'avvio del processo di verbalizzazione (pulsante "Preview verbale", che si attiva tre giorni dopo la pubblicazione, nella pagina relativa alla gestione dell'appello d'esame), il docente visualizzerà l'anteprima dei soli esiti inseriti, con la possibilità di vedere la lista degli assenti altrimenti nascosti dal sistema.

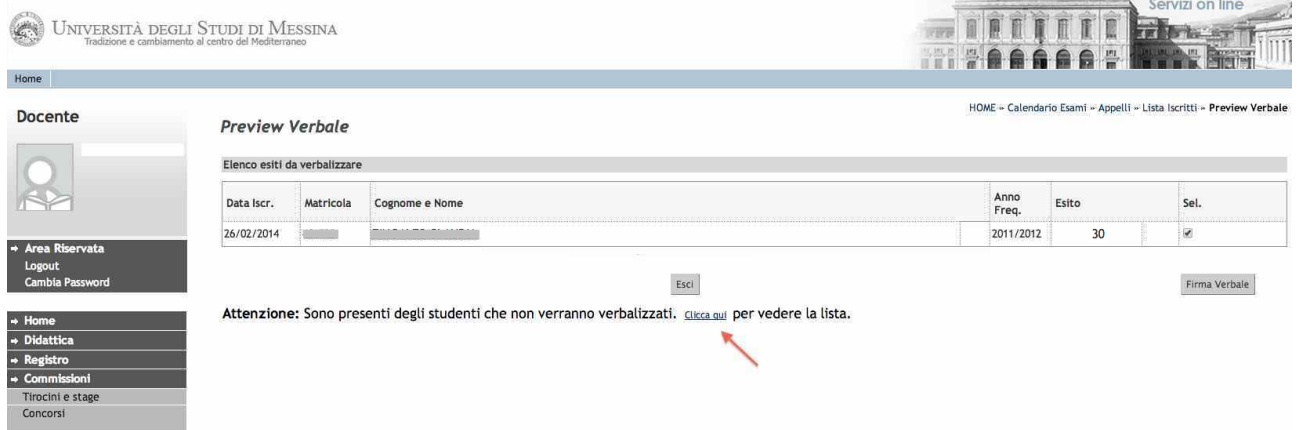

Dopo aver cliccato sul link indicato dalla freccia nell'immagine sovrastante, verranno mostrati anche gli studenti assenti (come da esempio nel riquadro dell'immagine successiva), che non saranno inclusi nel processo di verbalizzazione.

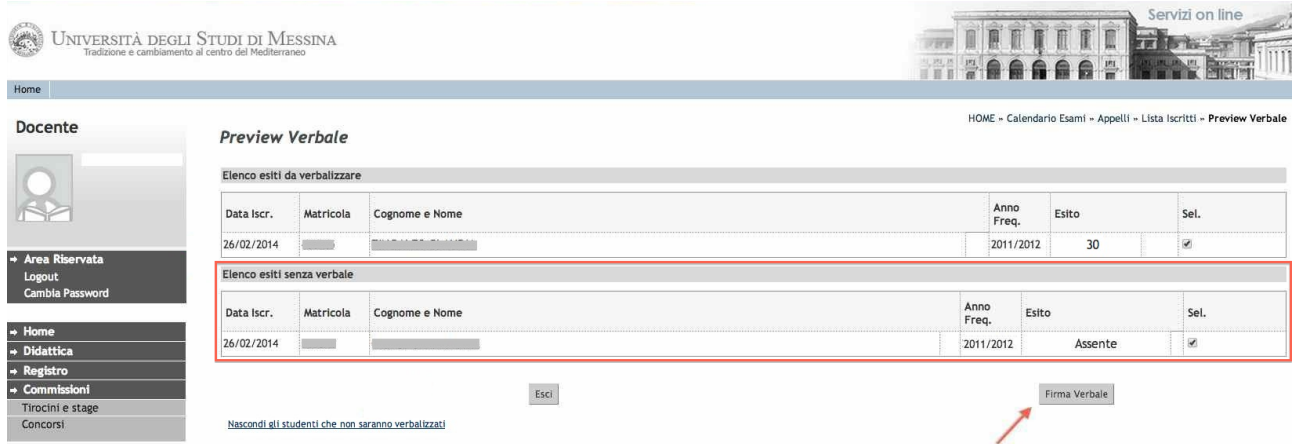

Il Docente potrà quindi procedere alla firma del verbale dal pulsante "Firma Verbale", indicato in basso a destra.

## **2. Appello con studenti prenotati risultati assenti**

In questa tipologia di appello, dall'applicazione di questa modifica, i docenti non dovranno più firmare digitalmente alcun verbale.

I docenti dopo aver dichiarato l'assenza di tutti gli iscritti all'appello, attraverso la funzione di "Inserimento esiti", infine pubblicheranno tali esiti.

Trascorsi i tre giorni dalla pubblicazione, sarà sufficiente cliccare sull'icona "Preview Verbale" e chiudere l'appello dall'apposito pulsante, cerchiato nell'immagine seguente.

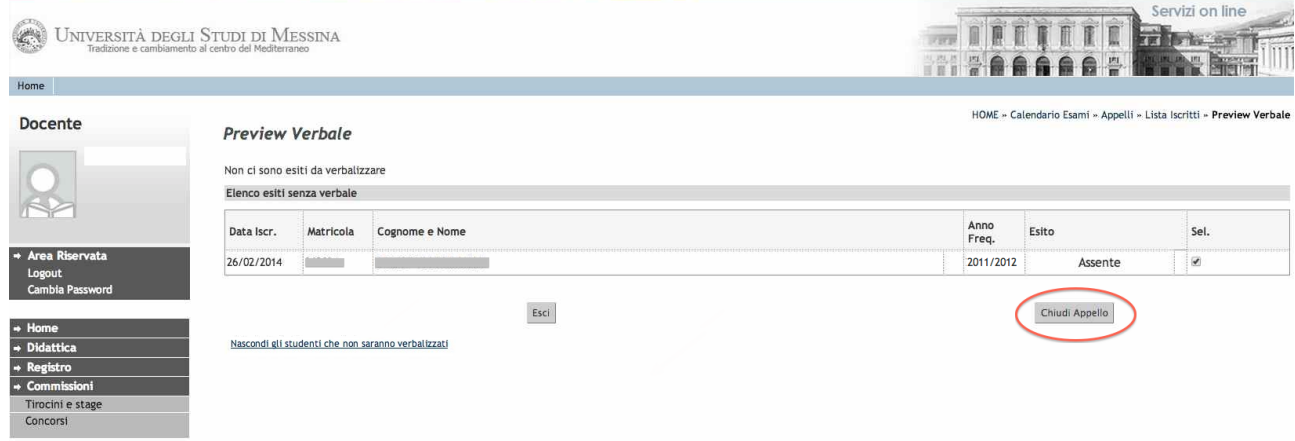